## Hardware voor digitale signaalprocessor (DSP) Ī

# Inhoud

Inleiding DSP is niet in UP-staat Troubleshooter Packet Voice Digital Signal (PVDM-2) DSP-onderbreking DSP-alarmen Geen Ring Descriptors-fout meer TDM Connect-probleem Stapelbak en minilogger configureren DSP-crash DSP-mini-Logger Instellingen voor beste praktijken Gerelateerde Cisco Support Community-discussies

# Inleiding

In dit document worden oplossingen beschreven voor bepaalde problemen die te maken hebben met een gemeenschappelijke digitale signaalprocessor (DSP) en manieren om te bepalen of het probleem al dan niet met hardware te maken heeft.

## DSP is niet in UP-staat

- 1. Verzamel de output van de tonen stemdsp groep al opdracht.
- 2. Reset de DSP's indien nodig en voer de opdracht van het **testDSP-apparaat <sleuf> <dsp**id> opnieuw in.
- 3. Als de DSP's niet naar een UP-staat terugkeren, start u de router opnieuw op.
- Als een van de DSP's mislukt en niet kan worden hersteld wanneer u een van deze 4. methoden gebruikt, voer dan het testdsp apparaat <sleuf#> <DSP ID> uit | opnieuw ingesteld | herstel opdracht om de impact van DSP's die in een toestand van DOWN gaan te minimaliseren.
- 5. Teruggeven materiaal autorisatie (RMA) om het even welke DSP die niet terugkeren naar een UP staat.

### Troubleshooter Packet Voice Digital Signal (PVDM-2)

- 1. Op de router, kopieer de opstartconfiguratie op een TFTP server met het commando kopieer opstartende -configuratie-tftp.
- 2. Open het opstartconfiguratiebestand met een teksteditor.
- 3. Voeg deze details toe aan het begin van het bestand:

```
do debug dsp-resource-manager flex download
do debug dsp-resource-manager flex error
do debug dsp-resource-manager flex detail
do debug vpm dsp
```
- 4. Sla het opstartconfiguratiebestand op.
- 5. Kopieer het opstartconfiguratiebestand naar de opstartconfiguratie van de router. Stel bijvoorbeeld kopie tftp://<ip>/opstartende-configuratie opstarten-conflict-confi in de routeconcern in. Debug is ingeschakeld in de opstartconfiguratie.
- 6. Herladen de router en de logbestanden verzamelen.

## DSP-onderbreking

Elke keer dat een query wordt verzonden, wordt er een timer gestart en moet u op de reactie wachten. Wanneer een reactie niet is ontvangen, verschijnt het DSP\_TIMEOUT bericht. Er zijn een aantal redenen waarom DSP-afwijkingen zich voordoen:

- Berichten worden naar DSP verzonden in onjuiste modus
- Berichten worden in de verkeerde volgorde verzonden
- Berichten worden verzonden met onjuiste parameters
- Platform-problemen of interne DSP-problemen

Er zijn verschillende decoderingsgebeurtenissen:

- A: PLAYOUT\_DELAY: Startvertraging bij playout
- B: PLAYOUT\_FOUT: Weergave van playout fout
- C: RX\_STAT: Packet Stats ontvangen
- D: TX\_STAT : PacketStations verzenden
- E: LEVEL\_STATS : Bij Call Cleanup
- F: FOUT\_STATS : Bij Call Cleanup
- G: FAX\_RELAY: In fax-relay
- H: MODEM\_RELAY: In de Relay-modus voor modem
- I: COMP: In PassThru-modus

Zie dit voorbeeld:

%DSMP-3-DSP\_TIMEOUT: DSP timeout on DSP 0/1:1: event 0xDC, DSMP timed out, while waiting for statistics from the DSP. DSMP State = S\_DSMP\_COLLECTING\_STATS Time-outs die voorkomen op één DSP-kanaal kunnen duiden op een hardwarestoring. Ga als volgt te werk:

- 1. Mini-Logger inschakelen.
- 2. Verzamel de output van show logbestand zodra de timeout gebeurtenis zich voordoet.

## DSP-alarmen

Zie dit voorbeeld van een DSP-alarm:

Resetting the DSP. Mar 25 05:44:09.872: %DSPRM-3-DSPALARMINFO: 001A 0000 0080 0000 0001 0050 6170 6963 6861 6E28 3132 3630 2900 0000 0000 0000 0000

Voer de opdracht in om uitgewerkte spraak-dsp weer te geven en controleer of er een storing in het (RST) aantal resets per DSP en de velden met alarmindicatie (Al) was. Zie dit voorbeeld:

\*DSP VOICE CHANNELS\*

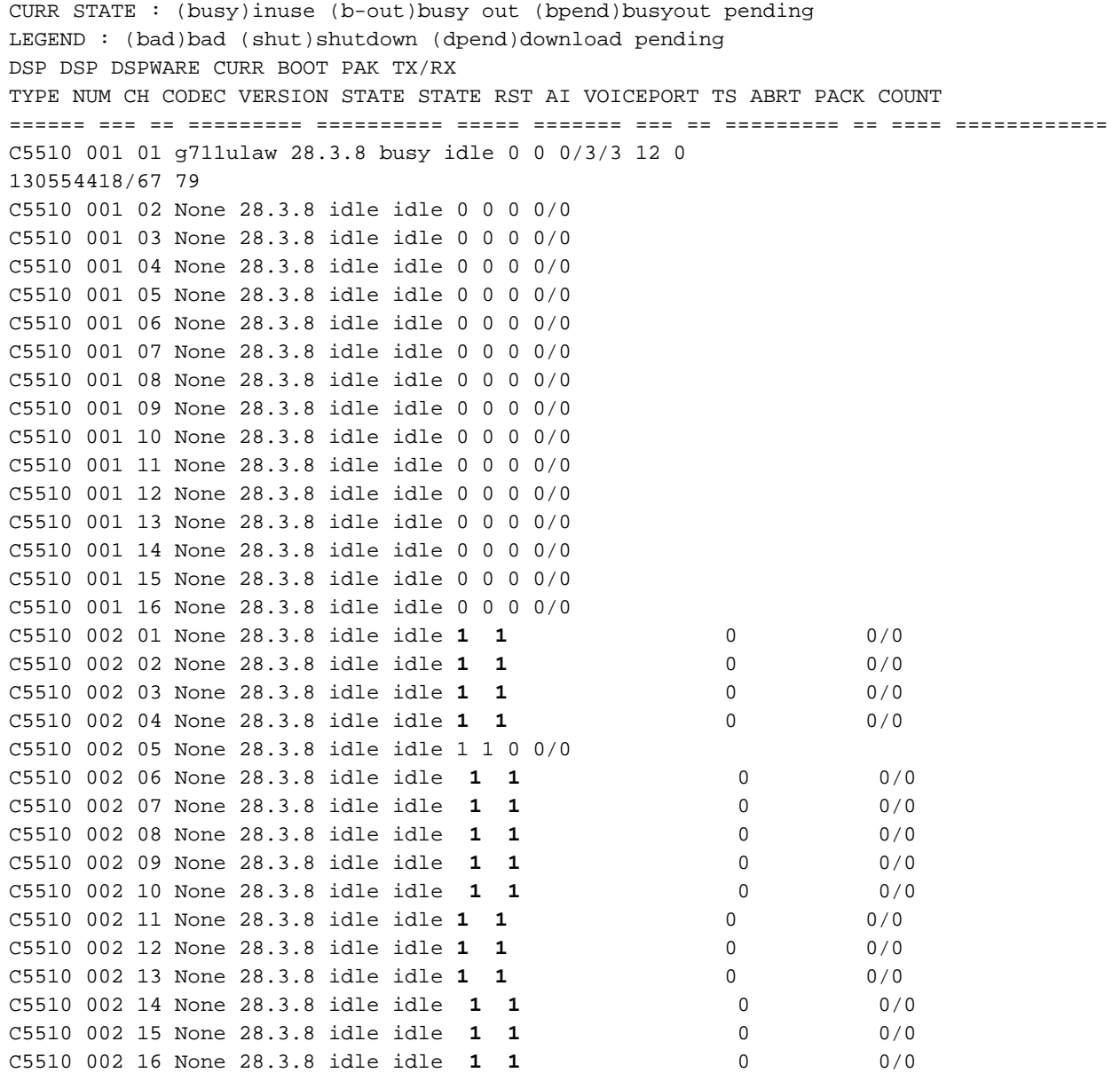

#### Voer de opdracht in om spraak dsp-fout weer te geven en geef specifieke fouten weer. Zie dit voorbeeld:

DSP: 0/1:1 Timeout: 10317799.760 10316844.140 10316735.720 10316688.136 Number of errors overwritten: 213

Alarm: None recorded Message drop: None recorded DSP: 0/1:2 Timeout: 10316625.468 10316034.948 10315828.816 10315650.844 Number of errors overwritten: 63

Message drop: None recorded DSP: 0/1:3

Timeout: 10316656.860 10301703.084 10301341.276 10300263.408Number of errors overwritten: 5 Configureer de mini-logger en de crashdummy. Zie het gedeelte Kledingpomp configureren en Mini-Logger inschakelen voor instructies over het configureren van het mini-logger en het neerzetten-dumpen en de volledige uitvoer van de opdracht logboek verzamelen.

### Geen Ring Descriptors-fout meer

Deze fout wordt in twee scenario's gezien:

- $\cdot$  DSP-crashes
- De DSP-buffer is vol

Zie dit voorbeeld:

Jun 19 16:25:04 UTC: %C5510-4-NO\_RING\_DESCRIPTORS: No more ring descriptors available on slot 0 dsp 2. Jun 19 16:25:09 UTC: %C5510-4-NO\_RING\_DESCRIPTORS: No more ring descriptors available on slot 0 dsp 2. Als de DSP-noodtoestand crasht, gebruikt u de benadering in het DSP-alarmgedeelte.

Als de DSP vol is, schakelt u de mini-logger in en verzamelt u de uitvoer van de opdracht Log tonen zodra de gebeurtenis zich voordoet.

## TDM Connect-probleem

Zie dit voorbeeld voor een TDM-verbinding:

FLEXDSPRM-3-TDM\_CONNECT failed to connect voice-port (0/0/0) to dsp\_channel(0/0/0) Cisco bug-ID [CSCuj64211](https://tools.cisco.com/bugsearch/bug/CSCuj64211) is een veel voorkomend probleem in dit scenario. Start de router opnieuw op als een tijdelijke oplossing voor het probleem totdat u naar een van de vaste releases van het product kunt upgraden.

Zie deze nuttige show opdrachten:

```
show voice call status
show voice call summary
show call active voice brief
show voice dsp group all
show voice dsp
show tdm connection slot <>
Show tdm connection slot <>
Show tdm map slot <>
Show tdm connection slot <> wic <>
Show tdm map slot <> wic <>
 Zie deze debugs die u moet verzamelen voor een testgesprek:
```

```
debug tdm
debug vpm all
debug voip vtsp all
debug voip dsm all
debug dsp-resource-manager flex all
```

```
 Voor deze kwestie, kunt u Cisco IOS gebruiken? Embedded Event Manager (EEM) script. Zie dit
voorbeeld:
```
event manager applet voice\_debug event tag log1 syslog pattern "FLEXDSPRM-3-TDM\_CONNECT failed to connect voice-port (0/0/0) to dsp\_channel(0/0/0)" maxrun 200 event tag log2 syslog pattern "hwic\_t1e1\_wic\_bp\_disconnect: disconnect failed" maxrun 200 trigger correlate event log1 and event log2 action 1 cli command "enable" action 2 cli command "**show tdm connection slot 0 | append disk0:debug.txt**" action 3 cli command "**show call active voice brief | append disk0:debug.txt**" action 4 cli command "**show call history voice brief | append disk0:debug.txt**" action 5 cli command "**show voice call summ | append disk0:debug.txt**" action 6 cli command "**show voice vtsp call fsm | append disk0:debug.txt**" action 7 cli command "**show voice dsmp stream | append disk0:debug.txt**" action 8 wait 180 action 9 cli command "undebug all" action 10 syslog msg "Stopping debug" action 11 cli command "show logging | append disk0:debug.txt" /debug.txt"

Zie deze link voor meer informatie over het configuratieproces voor een EEM-script: [EEM](/content/en/us/products/collateral/ios-nx-os-software/ios-embedded-event-manager-eem/config_guide_eem_configuration_for_cisco_integrated_services_router_platforms.html)[configuratie voor Cisco geïntegreerde services routerplatforms](/content/en/us/products/collateral/ios-nx-os-software/ios-embedded-event-manager-eem/config_guide_eem_configuration_for_cisco_integrated_services_router_platforms.html).

### Stapelbak en minilogger configureren

De Mini-Logger van DSP en de hulpprogramma's van CrashDump zijn nuttige tools die bewijs verzamelen dat ondersteuning biedt voor het crashen van DSP voor probleemoplossing. De Mini-Logger neemt forensisch bewijs op tot het punt van het DSP ongeluk, terwijl CrashDump bewijs vangt tijdens en vlak na het ongeluk. Voer deze opdrachten in om deze functies in te schakelen:

#### DSP-crash

voice dsp crash-dump file-limit voice dsp crash-dump destination < destinationFilesystem:filename > Bijvoorbeeld: stem,dsp crashdumpen, een bestemming: dspcrashdumpen.

#### DSP-mini-Logger

voice dsp <slot#> command history buffer control voice dsp <slot#> command history buffer periodic voice dsp <slot#> command history max-logger-print voice dsp <slot#> command history enable

### Instellingen voor beste praktijken

Gebruik deze instellingen voor optimale werkwijzen:

- Stel de maximale waarde voor CrashDump in op maximaal 5.
- De bestemming van de pomp moet een TFTP-bestandssysteem zijn. Flitser is ook aanvaardbaar indien TFTP niet beschikbaar is.
- MiniLogger buffers voor controle en intervallen kunnen worden ingesteld tot een waarde van 10.000.
- MiniLogger max-logger-print kan een waarde van maximaal 1000 bereiken.
- Maak het loggen uit of u laat de CPU gevaarlijke waarden samenvallen.
- Stuur alles, inclusief de syslog, naar een externe server.